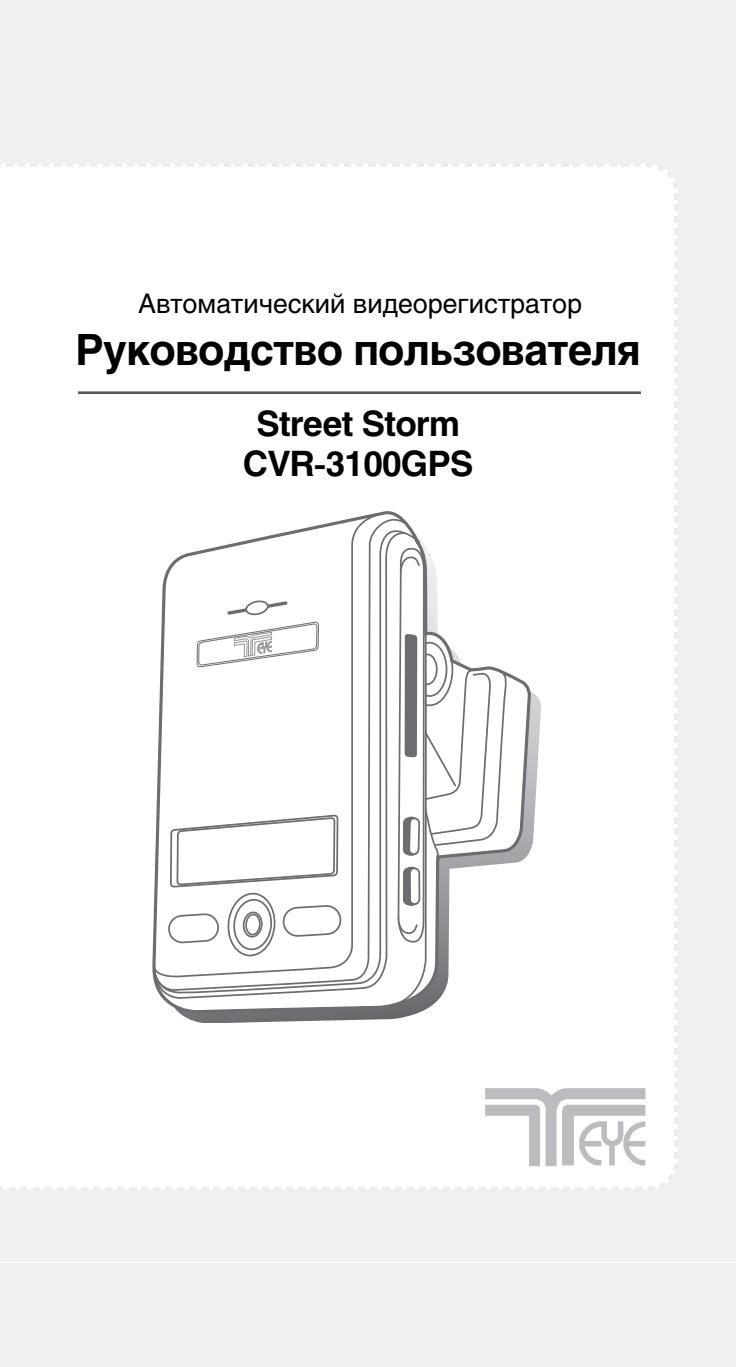

## **Основные функции**

В отличие от других автомобильных систем записи видео, T-eye Drive Recorder используется для одновременной непрерывной видео и аудиозаписи. Если транспортное средство попадает во внештатную ситуацию, такую как столкновение, удар или резкое ускорение, эти данные соответствующим образом отмечаются и сохраняются. Впоследствии можно просмотреть необходимые фрагменты записи, на которых указаны ускорение, скорость, направление движения и местоположение транспортного средства. Эти данные можно проанализировать с целью выяснения причины происшествия. К материалам записи добавляется информация о скорости и направлении движения транспортного средства, а также его GPS-координаты.

#### **Непрерывная запись**

Видео- и аудиоданные с фронтальной камеры и камеры внутри салона записываются непрерывно, пока устройство включено. При исчерпании свободного места на SD-карте наиболее старые файлы последовательно удаляются, а на их место записываются новые.

#### **Запись аварийных ситуаций**

В случае, когда встроенный датчик фиксирует столкновение, резкое ускорение или торможение, превышен установленный лимит или нажата кнопка экстренной записи, записанные видеоданные защищаются и могут быть стерты только при наличии соответствующих прав и доступе к содержимому SD-карты с помощью ПК или ноутбука. Видеозаписи аварийных ситуаций содержат 1 минуту до события и 1 минуту после.

Даже если записи аварийных ситуаций записаны в режиме защиты от стирания, при исчерпании свободного места на SD-карте наиболее старые записи аварийных ситуаций будут стерты, а на их место записаны новые.

(Примечание: Время предварительной записи ситуации может быть установлено пользователем: 1, 2 или 3 минуты).

При следующем использовании SD-карты в устройстве, параметры настроек устройства будут загружены с карты в устройство. Как сказано выше, записанные аварийные ситуации не могут быть стерты устройством, пользователь должен стереть их вручную.

#### **Ночная видеозапись с использованием инфракрасной подсветки**

Встроенный регулируемый модуль инфракрасной подсветки позволяет использовать невидимые ИК-лучи для подсветки сюжета, записываемого внутрисалонной камерой.

#### **Воспроизведение видео- и аудиоданных**

Записанные данные могут быть воспроизведены при помощи специального программного обеспечения, поставляемого вместе с устройством на SD-карте. Вставьте SD-карту в ПК, перейдите в папку «Player» и дважды щелкните на файле «Player.exe». Будет запущена программа воспроизведения записей.

#### **Анализ данных**

Записанные данные содержат информацию для анализа скорости, местоположения транспортного средства и направления его движения, а также о столкновении. Анализ производится при помощи программного пакета T-eye Player, записанного на поставляемой в комплекте SD-карте.

#### **Запись скорости и местоположения**

Запись в момент аварии GPS-координат, времени, скорости и # Эти данные можно просмотреть с помощью прилагаемой программы просмотра.

## Содержание

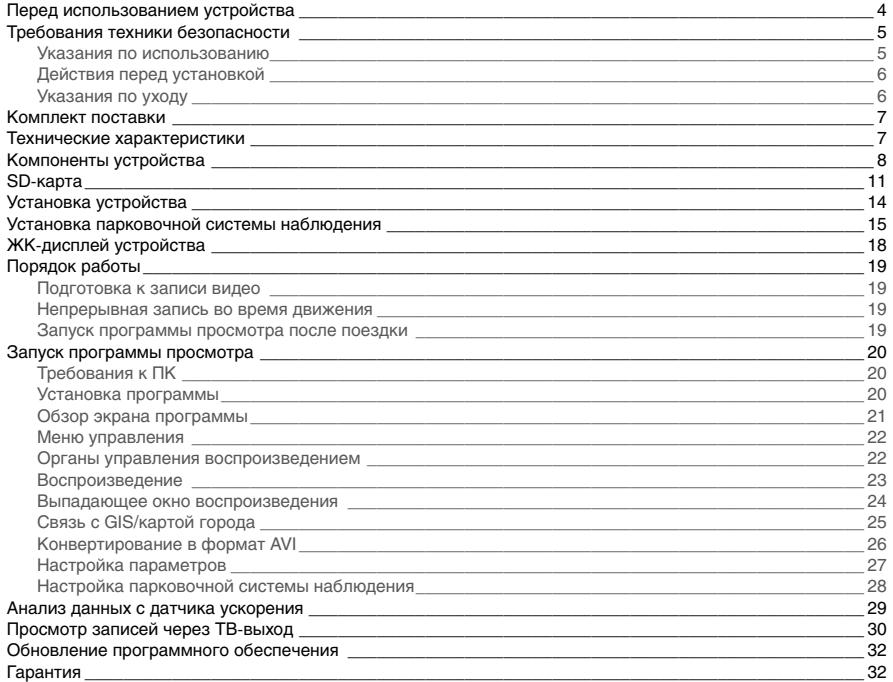

## Перед использованием устройства

#### Гарантия и ответственность

- Производитель не несет ответственности за ущерб, причиненный по причине неисправности устройства, потери данных, либо иной ущерб, полученный при использовании данного устройства.
- Хотя видеорегистратор является устройством для записи/хранения видео, не гарантируется запись каждого происшествия в случае повреждения устройства.
- В случае аварии незначительное воздействие может не подействовать на датчик ускорения и запись аварийной ситуации не будет включена. Поэтому пользователю следует использовать кнопку ручного включения записи, расположенную на устройстве.
- Для обеспечения стабильного использования регулярно проверяйте работоспособность устройства и SD-карты.

#### Примечание. Для безопасного и долговременного использования SD-карты.

- Отключайте питание устройства, перед тем как извлечь или вставить SD-карту.
- SD-карта имеет ограниченный срок службы, поэтому через некоторое время на нее будет невозможно записать новые данные. В этом случае следует приобрести новую карту. Учтите, что при продолжительном использовании SD-карты возможны потери информации, и производитель не будет нести за них ответственность.
- Всегда храните карту в специальной коробке, во избежание потери данных при хранении или транспортировке вследствие воздействия статического электричества или внешнего напряжения.
- Всегда храните резервные копии важной информации на других носителях (жесткий диск, компактдиск. портативный накопитель и т.д.)
- Для обеспечения долговременного и безопасного использования обратитесь к рекомендациям по использованию SD-карты на стр. 11

## Требования техники безопасности

#### Предупреждение!

Для обеспечения вашей безопасности и предотвращения повреждения имущества в случае аварии внимательно ознакомьтесь с приведенной ниже информацией перед использованием устройства.

#### Указания по использованию

#### Руководство пользователя

Для обеспечения правильной работы прочтите данное руководство перед установкой и использованием устройства. Пренебрежение данным требованием по безопасности может привести к неисправности устройства и прекращению действия гарантии.

#### Питание

- Используйте только поставляемые с устройством кабели, а также указанный разъем питания. Использование не рекомендованных производителем кабелей может привести к повреждению устройства, возгоранию или короткому замыканию.
- Используйте предохранитель только указанного номинала, а также (#) подтвердите корректное подключение устройства после установки.

#### SD-карта

- Вставьте SD-карту в устройство.
- Убедитесь, что на карте достаточно свободного места.

« На заполненной SD-карте будет невозможно сохранить записи в ручном режиме, а также данные с датчика ускорения.

Отключайте питание устройства при установке или извлечении из него SD-карты, % В противном случае может произойти потеря данных на SD-карте в случае ошибок в работе.

#### **Предупреждение!**

- Не вытаскивайте SD-карту из устройства во время работы при включенном питании устройства, это может привести к повреждению SD-карты или устройства.
- Извлечение SD-карты

- При отключенном режиме наблюдения во время парковки.

Заглушите двигатель транспортного средства, после чего извлеките SD-карту, убедившись в том, что питание устройства отключено.

- При включенном режиме наблюдения во время парковки.

После выключения зажигания проверьте режим наблюдения во время парковки в течение 5 секунд. Находясь в этом режиме, нажмите и удерживайте в течение 3 секунд кнопку отмены защиты записи экстренных данных, пока система не подаст сигнал отключения. Извлеките SD-карту.

#### **Действия перед установкой**

- Припаркуйте автомобиль на стоянке перед началом установки. Не производите работы по установке во время движения, это может привести к аварии.
- Убедитесь в видимости устройства через ветровое стекло.
	- В противном случае возможны сбои в работе GPS-приемника.
- Не следует разбирать или ремонтировать устройство, а также вносить изменения в его конструкцию.
- Это прекращает действие гарантии. Производитель не несет ответственности за повреждения устройства или иные проблемы, вызванные действиями пользователя.
- При замене предохранителя используйте только предохранитель указанного номинала, в противном случае действие гарантии будет прекращено, а также может произойти возгорание.
- Чрезмерная тонировка стекла может привести к неразборчивости или искажению записываемого изображения. Запишите видео и просмотрите его для оценки качества полученной видеозаписи.
- Используйте только поставляемые с устройством кабели, а также указанный разъем питания.

 Использование не рекомендованных производителем кабелей может привести к повреждению устройства, возгоранию или короткому замыканию.

 При использовании двусторонней клейкой ленты тщательно протрите поверхность стекла и место примыкания на корпусе устройства с помощью сухой ткани, перед тем как наклеивать клейкую ленту.

Попадание внутрь устройства посторонних предметов или пыли может привести к его необратимым повреждениям или аварии во время движения.

#### **Указания по уходу**

#### **Уход**

- Не вставляйте посторонние предметы в устройство.
- Не перекрывайте объектив камеры посторонними предметами, это может привести к ухудшению качества изображения.
- Не роняйте и не подвергайте устройство воздействию ударных нагрузок, это может привести к его поломке.
- Избегайте воздействия на устройство высоких температур.
- Не подвергайте устройство воздействию повышенной влажности или пыли.

#### **Чистка**

- Перед чисткой устройства следует отключить питание.
- Не подвергайте устройство воздействию повышенной влажности или пыли. При необходимости чистки используйте только сухую ткань.

## **Комплект поставки**

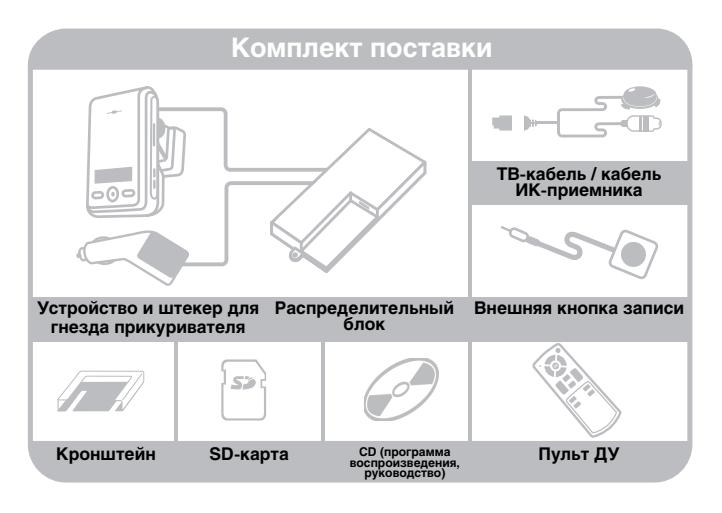

 Вследствие постоянного совершенствования продукции комплект поставки может быть изменен без дополнительного уведомления.

## **Технические характеристики**

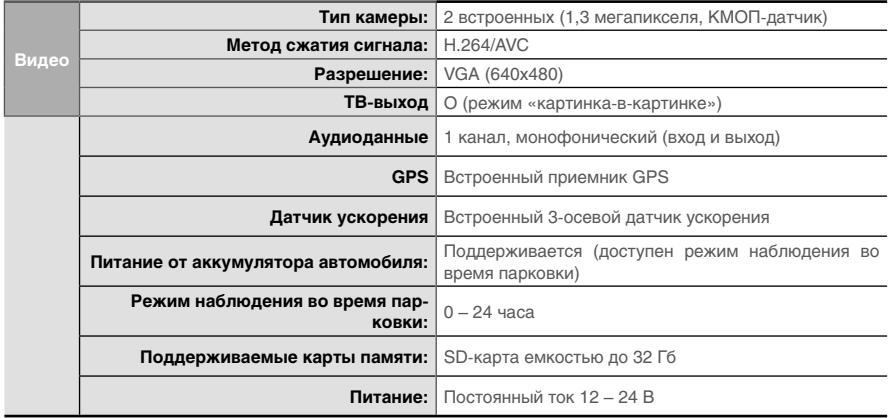

 Вследствие постоянного совершенствования продукции технические характеристики могут быть изменены без дополнительного уведомления.

## **Компоненты устройства**

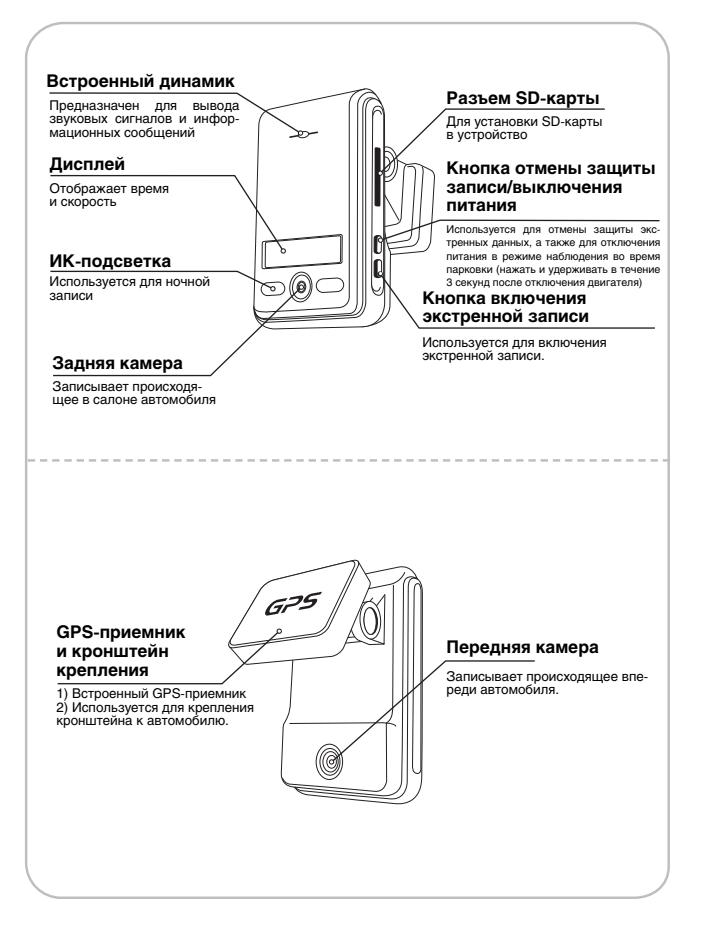

### **Распределительный блок**

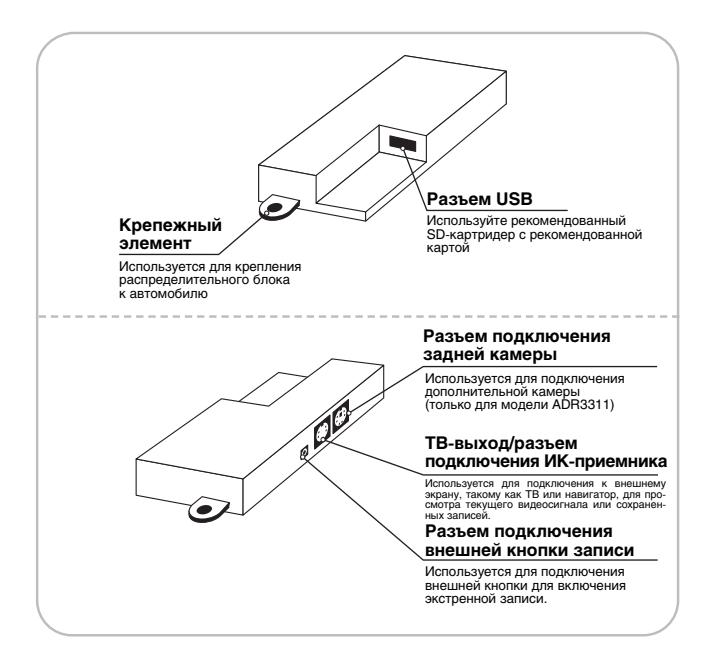

#### **Предупреждение!**

 При использовании SD-карты в картридере (устройстве чтения карт памяти), подключенном к USB-разъему, данные будут записываться на эту карту.

- При одновременном использовании SD-карты в картридере, подключенном к USB-разъему, и SDкарты в устройстве, карта в картридере имеет более высокий приоритет при записи данных.
- Используйте только рекомендованный картридер. (Следует использовать только рекомендованные компоненты).

## **Пульт ДУ**

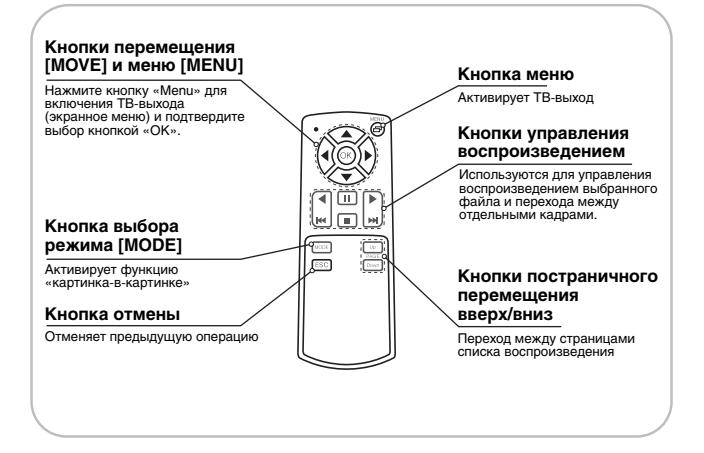

## **SD-карта**

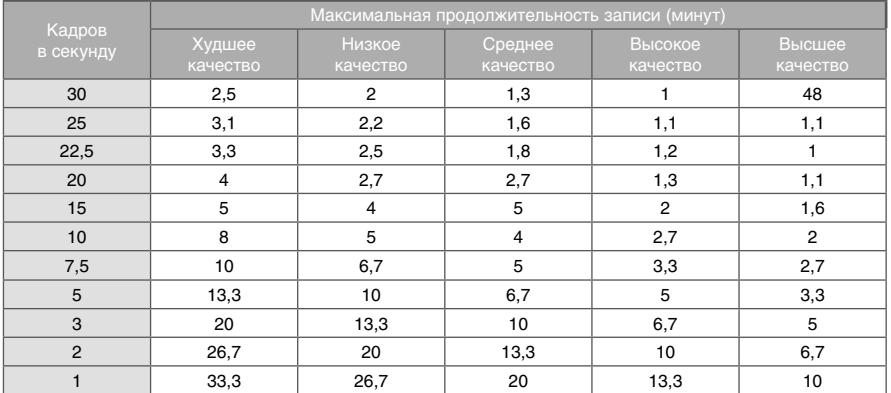

### **Параметры SD-карты**

\* Продолжительность записи может меняться в зависимости от интенсивности движения в кадре, а также от условий освещенности. (Данные для карты емкостью 2 Гб)

#### **Предупреждение!**

- **1.** Не вынимайте SD-карту из устройства при включенном питании, это может привести к необратимому повреждению карты.
- **2.** Не используйте карту для каких-либо посторонних целей или для копирования посторонних данных.
- **3.** Еженедельно проверяйте целостность данных на карте и форматируйте SDкарту не менее двух раз в месяц для обеспечения нормальной работы устройства. (Зайдите на веб-сайт и скачайте рекомендуемую программу для форматирования SD-карт).
- **4.** Если ваш ПК не поддерживает работу с SD-картами и стандарт записи SDHC2.0 используйте отдельный USB-картридер с поддержкой SDHC2.0 (адаптер USB для SD-карт).
- **5.** По истечении срока службы следует заменить SD-карту на новую, поскольку SD-карта не сможет хранить данные по прошествии определенного периода времени. (Гарантийный срок эксплуатации SD-карты составляет 3 месяца с момента покупки).
- **6.** Используйте только поставляемую с устройством SD-карту. Устройство может не работать должным образом при использовании не рекомендованных производителем SD-карт. (Мы рекомендуем использовать карты SDHC Class4).

#### **Предупреждение!**

- Если ваш ПК не поддерживает стандарт SDHC2.0, рекомендуется использовать внешний картридер.
- Во избежание ошибок при записи следует регулярно форматировать SD-карту.
- После форматирования карты следует установить часовой пояс в меню настроек программы просмотра (см. стр. 28).
- Если пользователь не установит заново часовой пояс, данные будут записаны с неправильным временем, а также увеличится время загрузки устройства.
- Форматирование SD-карты уничтожит все хранящиеся на ней данные. При необходимости следует сделать резервную копию данных перед форматированием.

### **Форматирование SD-карты**

**1.** Перейдите в раздел «Homepage>Support>Download>SD Formatter V2.0»

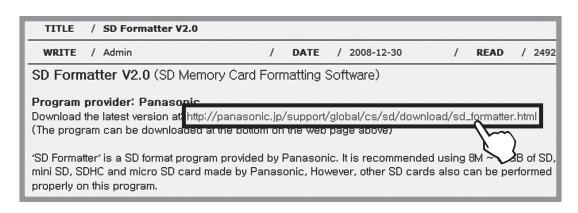

**2.** В нижней части странице нажмите кнопку «Download» для сохранения файла на вашем ПК.

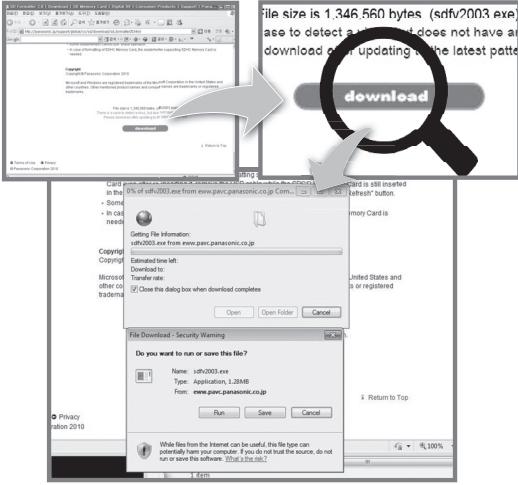

**3.** Загрузите файл, эт затем дважды щелкните на нем для запуска.

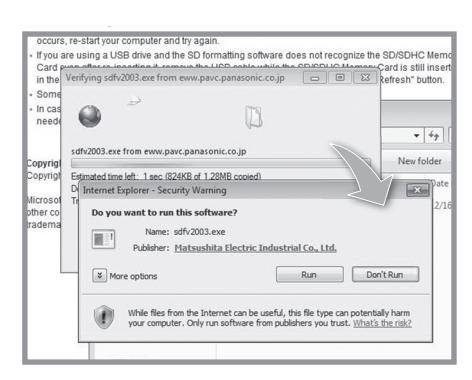

- **4.** Установите программу на ваш ПК.
- **5.** Выберите букву привода SD-картридера. (SD-карта будет автоматически распознана при установке в ПК).

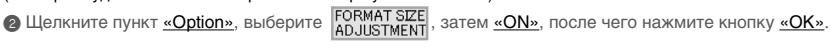

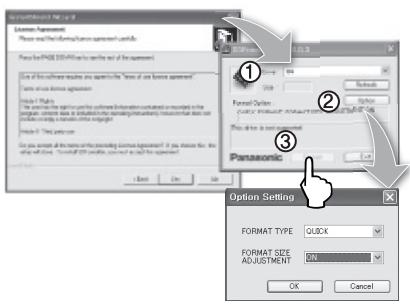

 $\bigcirc$  Нажмите кнопку «FORMAT» и следуйте инструкциям по форматированию.

## **Установка устройства**

#### **Предупреждение!**

- Перед установкой выключите зажигание и выньте ключ из замка. Подключите питание по окончании установки.
- Качество приема сигнала улучшится, если GPS-приемник будет полностью виден через ветровое стекло.
- Выберите место установки с достаточно свободным углом обзора, камера не должна перекрываться салонным зеркалом заднего вида и другими предметами.
- После установки устройство следует расположить строго вертикально.

### **Установка устройства**

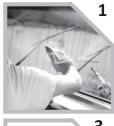

Перед установкой протрите поверхность сухой тканью.

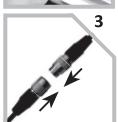

Подключите устройство к распределительному блоку.

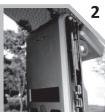

Удалите защитную пленку с двусторонней клейкой ленты на кронштейне крепления.

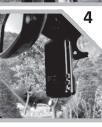

Выровняйте устройство по горизонтали и вертикали.

#### **Установка аксессуаров**

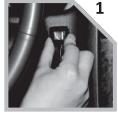

Выберите оптимальное место установки кнопки экстренной записи. Закрепите кнопку, удалив защитную пленку с клеящей поверхности и плотно прижав кнопку к месту крепления.

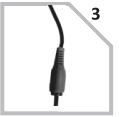

Подключите видеокабель к соответствующему разъему устройства.

 Для подключения монитора может понадобиться переходник (поставляется отдельно).

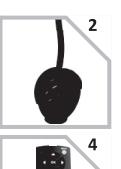

Храните пульт ДУ в безопасном и легкодоступном месте.

Выберите оптимальное место расположения ИК-приемника.

## **Установка системы наблюдения во время парковки**

#### **Примечание**

- Каждое транспортное средство имеет свои функции и особенности, поэтому при установке руководствуйтесь информацией, приведенной в данном документе.
- Отключите зажигание при установке системы наблюдения во время парковки. При необходимости обратитесь к автомеханику.
- Для использования системы наблюдения во время парковки следует отрезать штекер подключения к прикуривателю и использовать кабель для подключения питания.

### **Компоненты распределительного блока**

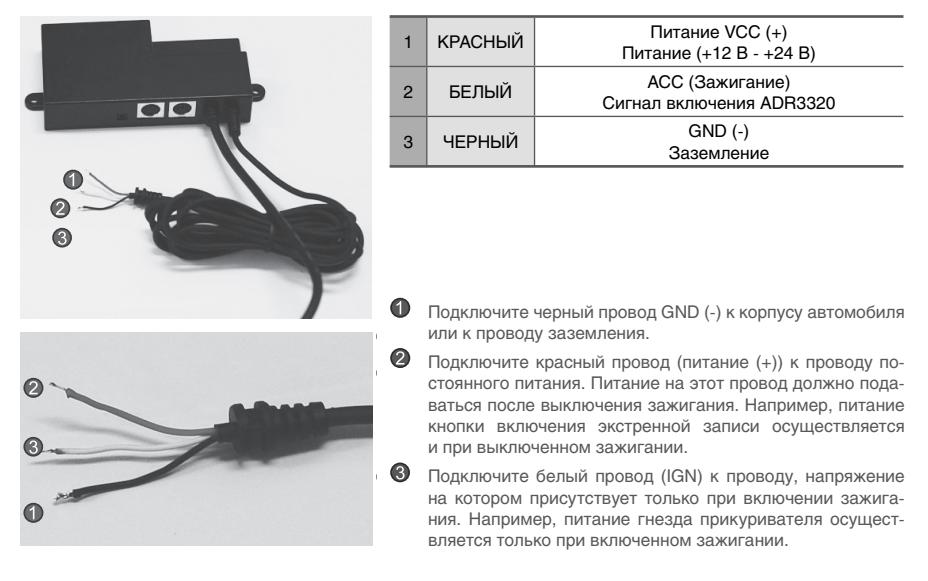

#### **Предупреждение!**

- Из соображений безопасности при установке системы наблюдения во время парковки первым следует подключать провод заземления.
- Провода питания и зажигания следует подключать через предохранители.

### **Установка распределительного блока**

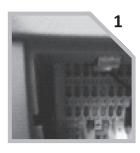

1 Найдите блок предохранителей автомобиля.

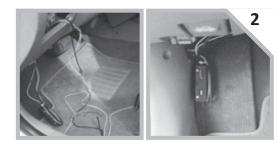

Выберите место установки распределительного блока.

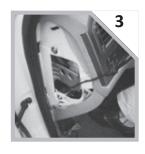

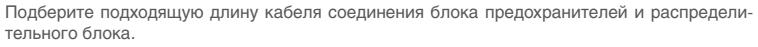

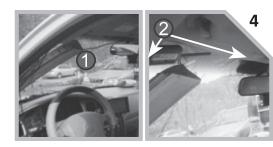

Снимите декоративную накладку стойки, как показано на рис.  $\bigcirc$ , и уложите кабель в зазор между уплотнением и ветровым стеклом, как показано на рис. $\bigcirc$ .

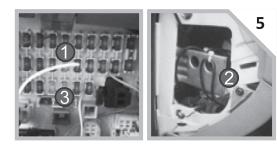

Подобрав необходимую длину, подключите кабель питания.

- Красный провод подключается к предохранителю кнопки включения экстренной записи (на предохранителе остается питание после выключения зажигания).
- Черный провод подключается к корпусу автомобиля.
- После отключения зажигания белый провод подключается к проводу питания гнезда прикуривателя, проверяется состояние питания прикуривателя.

(В некоторых автомобилях питание на прикуриватель подается и после отключения зажигания).

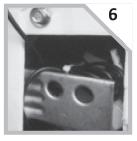

Проверьте все подключения и включите питание. После установки системы наблюдения во время парковки проверьте следующие параметры.

Включите и снова отключите устройство, система наблюдения во время парковки будет активирована, ЖКдисплей устройства будет мигать.

Если дисплей горит постоянно (не мигает), это может означать неправильное подключение устройства.

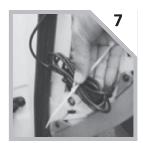

Зафиксируйте кабели при помощи стяжки и установите на место все снятые панели облицовки.

### **Функционирование распределительного блока**

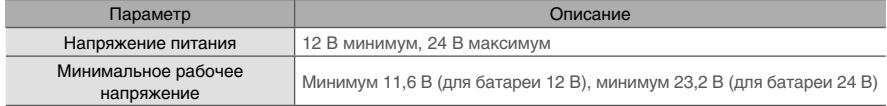

## **ЖК-дисплей устройства**

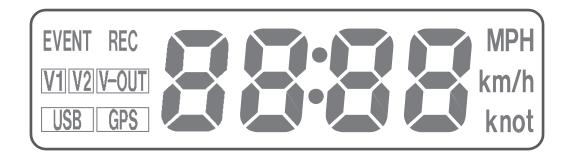

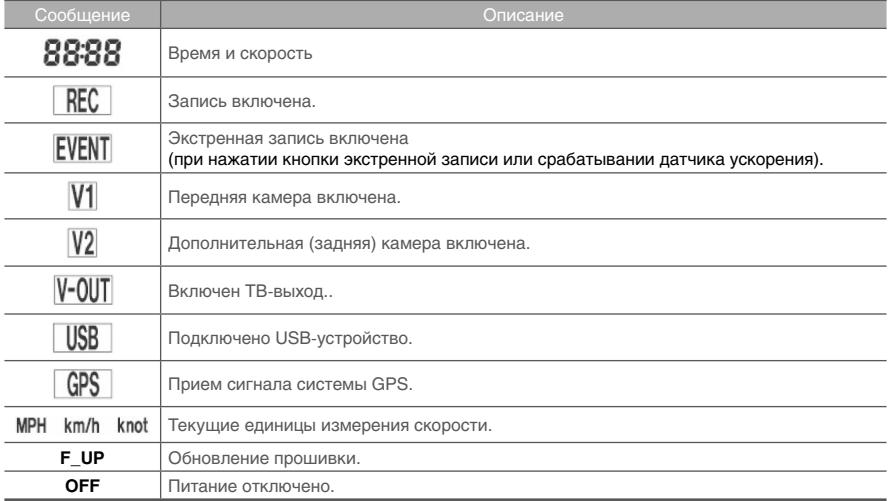

### **Возможные неисправности**

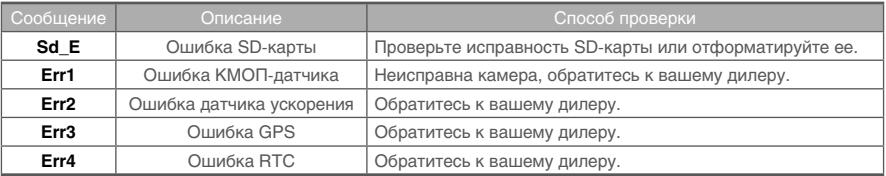

Если приведенные выше инструкции не решили проблему, обратитесь к вашему дилеру.

## **Порядок работы**

### **Подготовка к записи видео**

- **1.** После установки SD-карты и включения питания на дисплее отобразится сообщение [-----].
- **2.** Если устройство исправно, прозвучит звуковой сигнал.
- **3.** Начнет записываться видео, на дисплее отобразятся сообщения [HELLO], REC, V1, V2. После установки SD-карты и включения питания на дисплее отобразится сообщение [-----].
- **4.** Если устройство исправно, прозвучит звуковой сигнал. Начнет записываться видео, на дисплее отобразятся сообщения [HELLO], REC, V1, V2.

#### **Непрерывная запись во время движения**

- **1.** Во время движения устройство отображает текущую скорость, при остановке устройство отображает текущее время.
- **2.** При исчерпании свободного места на SD-карте наиболее старые файлы будут последовательно заменяться новыми. Данные, записанные при срабатывании датчика ускорения или нажатии внешней кнопки экстренной записи стираться не будут. (Эти аварийные записи следует стереть вручную, вставив карту в ПК и удалив содержимое папки «Data»).
- **3.** Запись прекратится, если будет заглушен двигатель или кабель питания извлечен из гнезда прикуривателя.

#### **Запуск программы просмотра после поездки**

- **1.** Программа просмотра предустановлена на SD-карте, поэтому просмотр записей возможен на любом ПК.
- **2.** Регулярно проверяйте состояние SD-карты для обеспечения стабильности работы устройства.
- **3.** Всегда храните резервные копии важной информации на других носителях (жесткий диск, компакт-диск, портативный накопитель и т.д.)

## **Запуск программы просмотра**

## **Требования к ПК**

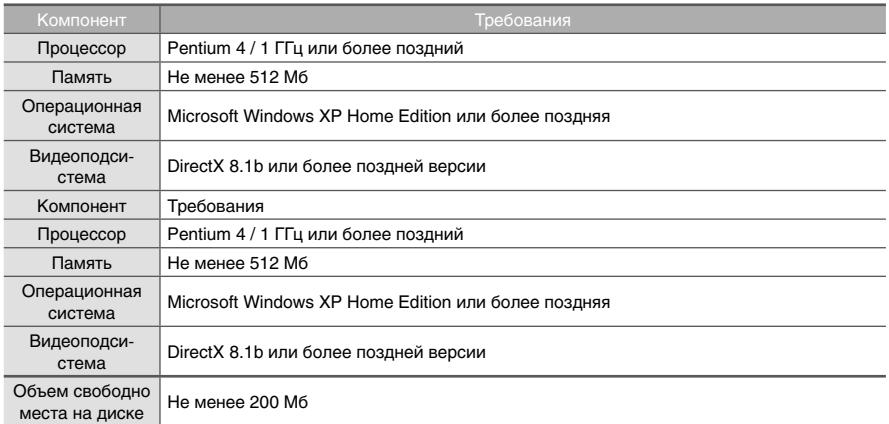

При первом запуске программы просмотра в системе Windows Vista вам могут потребоваться права администратора.

### **Установка программы**

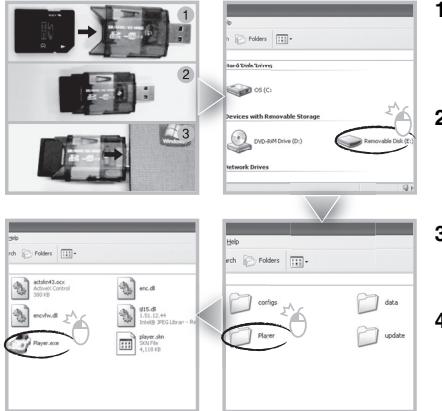

- **1.** Вставьте SD-карту в ПК или в картридер и подключите его к ПК.
- **2.** Выберите букву привода картридера SD.
- **3.** Дважды щелкните на папке «Player».
- **4.** Для запуска программы дважды щелкните на файле «Player.exe».

## **Обзор экрана программы**

Для просмотра записи нажмите кнопку «Open a File», перейдите к SD-карте или к другому месту, в котором расположены записанные **(или сохраненные)** данные **(файл с названием «DATA» на SD-карте)**, затем дважды щелкните выбранный файл для начала воспроизведения.

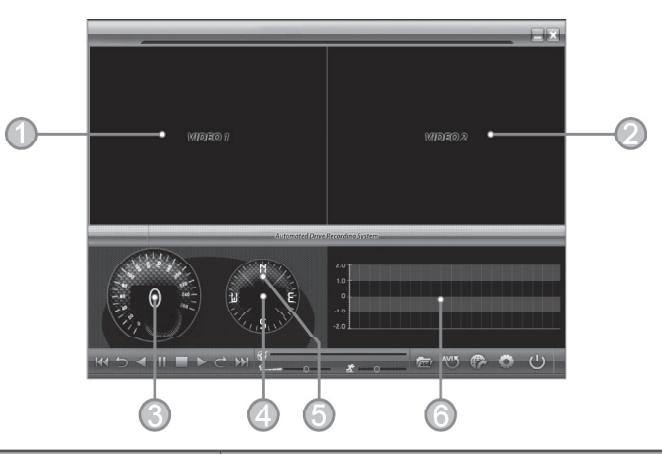

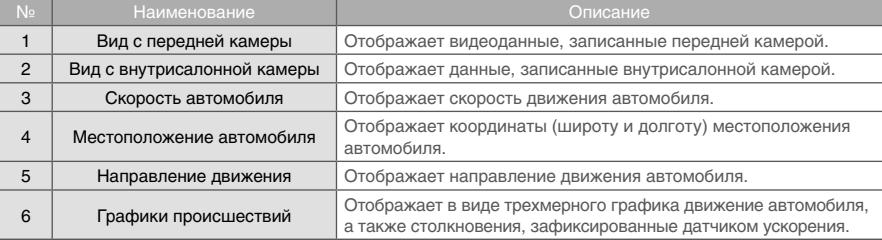

### **Меню управления**

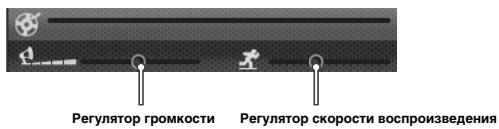

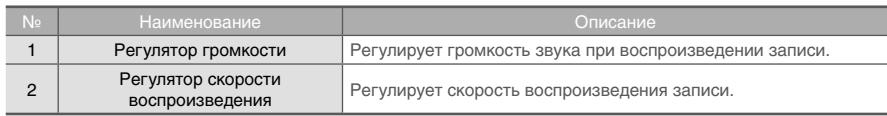

## **Органы управления воспроизведением**

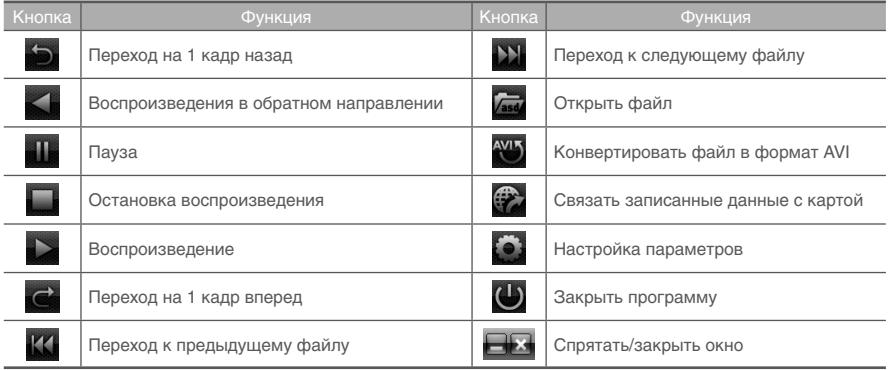

### **Воспроизведение**

**1.** Нажав на значок (**CO)** в правой нижней части окна программы, выберите «Change Directory» для выбора места расположения записанных данных. Обычно в начале работы все файлы расположены в папке «Data» на SD-карте.

 Если данные хранятся в другом месте, используйте эту утилиту для поиска и выбора файла для воспроизведения.

**2.** Выберите нужный файл из списка воспроизведения и дважды щелкните на нем для начала воспроизведения.

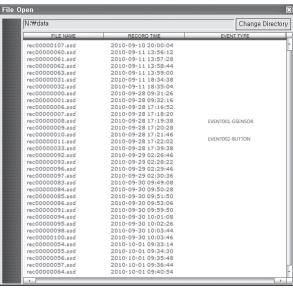

Щелкните название списка для сортировки файлов по имени, времени записи или типу события.

- FILE NAME: Название файла видео.
- RECORD TIME: Дата и время, в которое была сделана запись.
- EVENT TIME: Тип записи (Непрерывная запись/Экстренная запись/Запись по кнопке экстренной записи)
- Щелкните название списка для сортировки файлов по имени, времени записи или типу события.

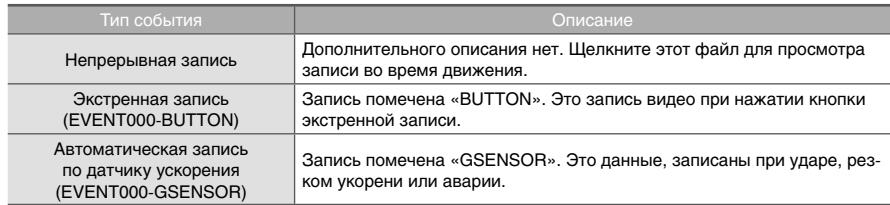

### **Выпадающее окно воспроизведения**

При двойном щелчке на окне воспроизведения, записанные видеоданные будут воспроизводиться в оригинальном размере. Дважды щелкнув на экране программу можно вернуть в обычный режим отображения. С помощью мыши можно перемещать экраны и изменять их размер.

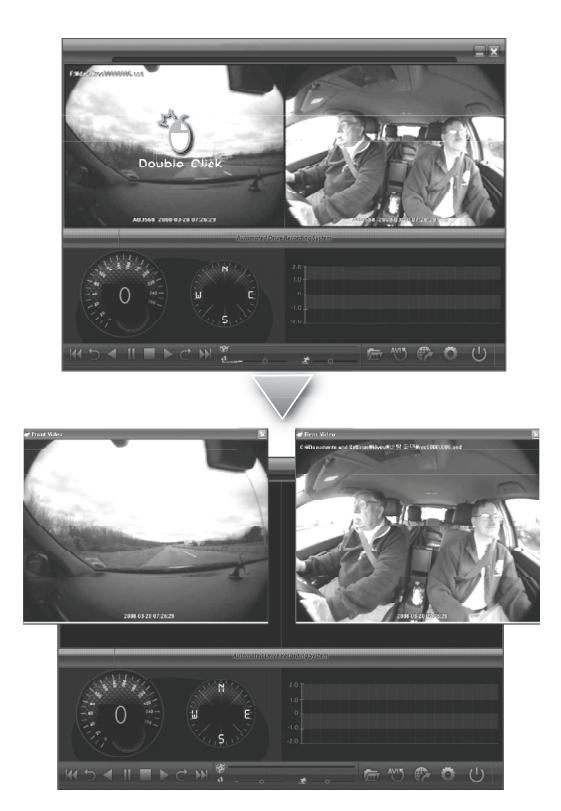

### **Связь с GIS/картой города**

Во время движения помимо записи видео видеорегистратор фиксирует GPS-координаты транспортного средства, что позволяет проследить маршрут движения по карте. Нажмите значок связи с картой ( **) и и** в правой нижней части окна программы. Появится окно карты, на которой будет указано местоположение автомобиля и его маршрут передвижения.

Для использования этой функции необходим доступ к Интернет.

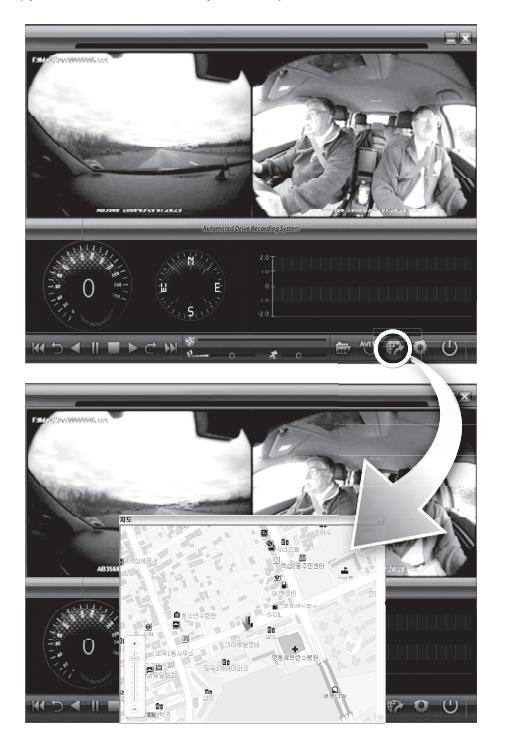

### **Конвертирование в формат AVI**

Для просмотра записей с помощью «Windows Media Player» или для передачи данных по электронной почте следует конвертировать часть записей в формат AVI.

**1.** Нажмите кнопку преобразования **вещения начале той части видео, которую вы хотите конвертировать.** Воспроизведение остановится, появится окно преобразования в формат AVI, показанное ниже.

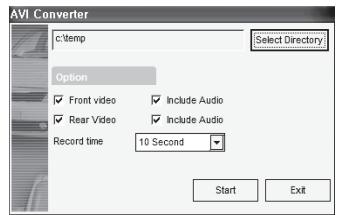

- **2.** Установите следующие параметры и нажмите кнопку «Start». 1) Папка для сохранения AVI-файла
	- 2) Выбор предыдущего/следующего видео и включение/выключение преобразования аудиоданных
	- 3) Продолжительность записи в формате AVI
- **3.** Процесс преобразования будет отображен следующим образом:

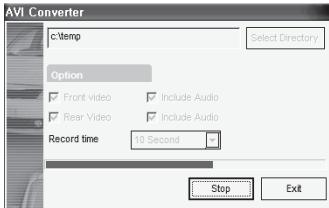

 AVI-файлы не могут быть созданы на съемном носителе, таком как SD-карта или USB-накопитель. Их можно создать только на жестком диске по причине требований к скорости записи на устройство.

## **Настройка параметров**

Нажмите значок настройки параметров ( В ) в правой нижней части экрана программы. Появится следующее окно:

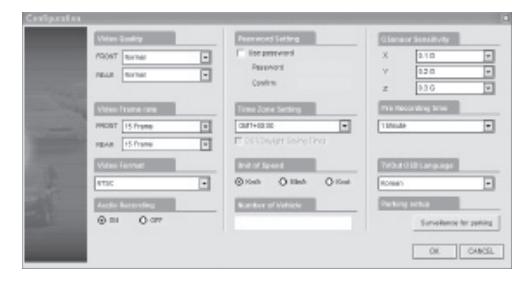

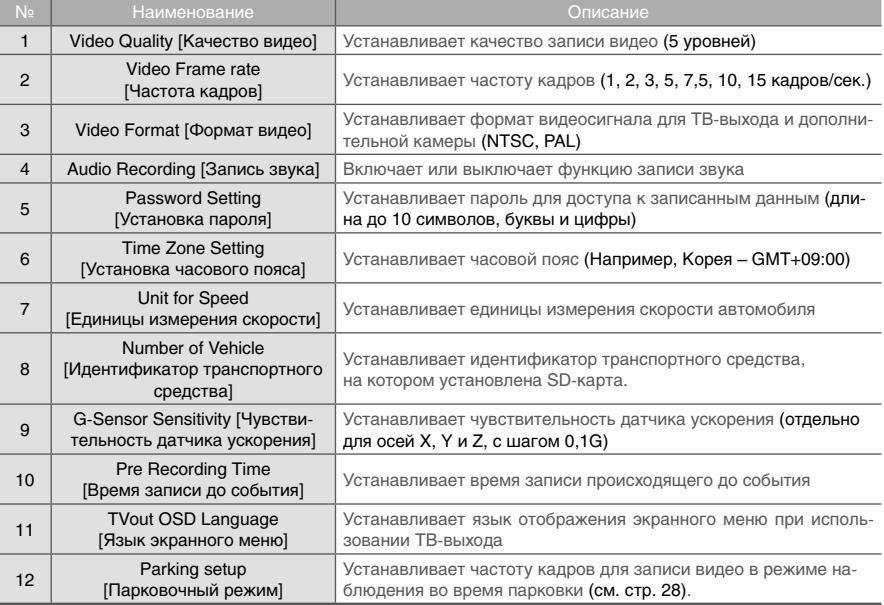

## **Настройка парковочной системы наблюдения**

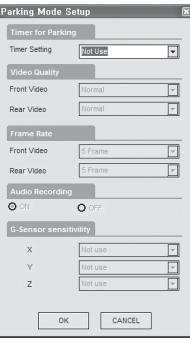

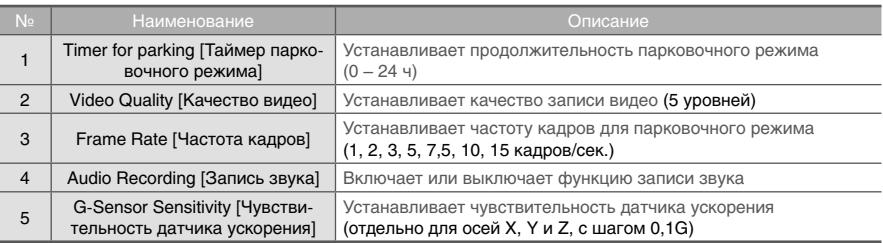

Настройки парковочного режима будут отличаться от обычного режима работы.

 Парковочный режим будет отключен при снижении заряда батареи питания ниже требуемого уровня, независимо от установок таймера.

## **Анализ данных с датчика ускорения**

Датчик ускорений передает данные об ускорениях по осям X, Y, Z для хранения их с другими записанными данными на SD-карте. При использовании ПО для воспроизведения эта информация отображается в графическом виде. Результирующий график может быть использован для анализа условий движения и особенностей манеры вождения. В зависимости от типа транспортного средства, амплитуды кривой может отличаться от приведенных ниже.

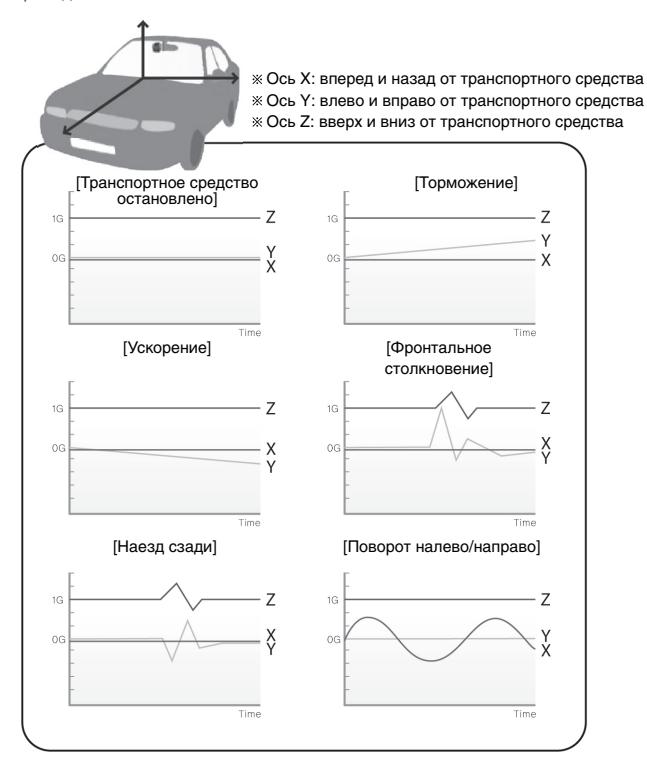

# **Просмотр записей через ТВ-выход**

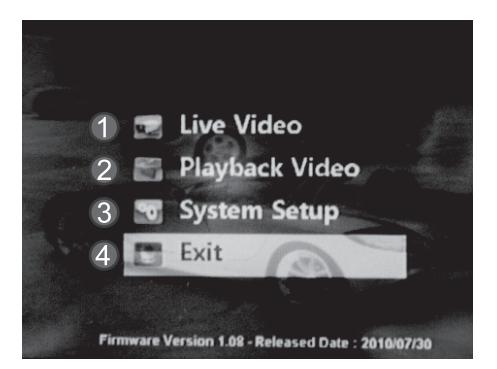

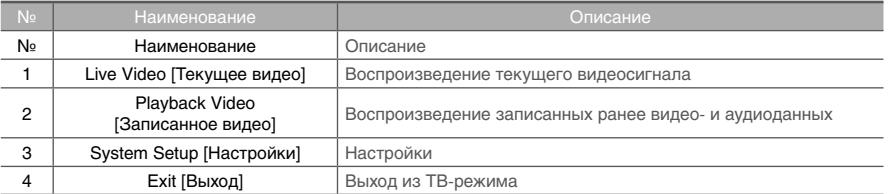

### **Текущий видеосигнал**

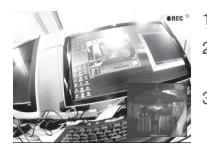

- 1. Воспроизведение текущего потока видеоданных.
- 2. При наличии дополнительной камеры (2-й канал) с помощью кнопки [  $\frac{M\cos n}{2}$  ] можно активировать функцию «картинка-в-картинке».
- 3. Для выбора канала воспроизведения видео нажмите кнопку  $[$   $\odot$   $]$ .

#### **Воспроизведение сохраненных видеоданных**

- 1. Воспроизведение записанных ранее видео- и аудиоданных.
- 2. С помощью кнопок [  $\text{O}$  /  $\text{O}$  ] осуществляется переход между страницами списка воспроизведения.
- 3. С помощью кнопок  $\overline{Q}$  /  $\overline{Q}$  ] осуществляется переход между файлами.
- 4. Выбор файла осуществляется с помощью кнопки  $\lceil \mathcal{O} \rceil$ .

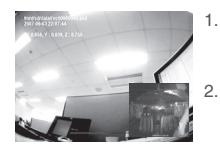

- 1. С помощью кнопок управления воспроизведением осуществляется переход к предыдущему/следующему кадру, а также быстрый переход назад или пауза в воспроизведении.
- 2. Для включения режима «картинка-в-картинке» нажмите кнопку [  $\frac{100000}{3}$  ].

При воспроизведении записей видеорегистратор прекратит текущий процесс записи.

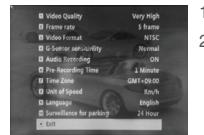

**Настройки**

- 1. Страница настроек содержит 11 пунктов.
- 2. Настраиваемые параметры будут соответствовать настройкам программы воспроизведения.
	- Подробная информация приведена в разделе о настройках программы воспроизведения на стр. 26.

## **Обновление программного обеспечения**

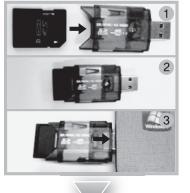

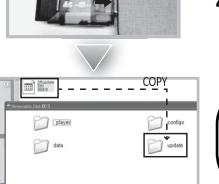

- **1.** Извлеките SD-карту из устройства и вставьте ее в картридер.
- **2.** Подключите картридер к USB-порту вашего ПК.
- **3.** Загрузите с веб-сайта последнюю версию программного обеспечения и скопируйте загруженные файлы в папку «Update» на SD-карте. (При отсутствии такой папки на карте создайте ее).
- **4.** Вставьте SD-карту в устройство и включите зажигание. Программное обеспечение будет обновлено автоматически.

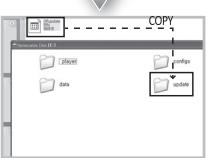

#### **Предупреждение!**

• В процессе обновления программного обеспечения не выключайте зажигание автомобиля.

## **Гарантия**

### **Условия действия гарантии**

Гарантийный период для данного устройства составляет 1 год с момента продажи. В случае обнаружения дефектов устройства в течение гарантийного периода обратитесь в сервисный центр.

Это устройство может быть отремонтировано или заменено на восстановленное производителем устройство. Неисправности, обнаруженные после окончания гарантийного периода, могут быть устранены за дополнительную плату.

# ДЛЯ ЗАМЕТОК

# ДЛЯ ЗАМЕТОК

# ДЛЯ ЗАМЕТОК

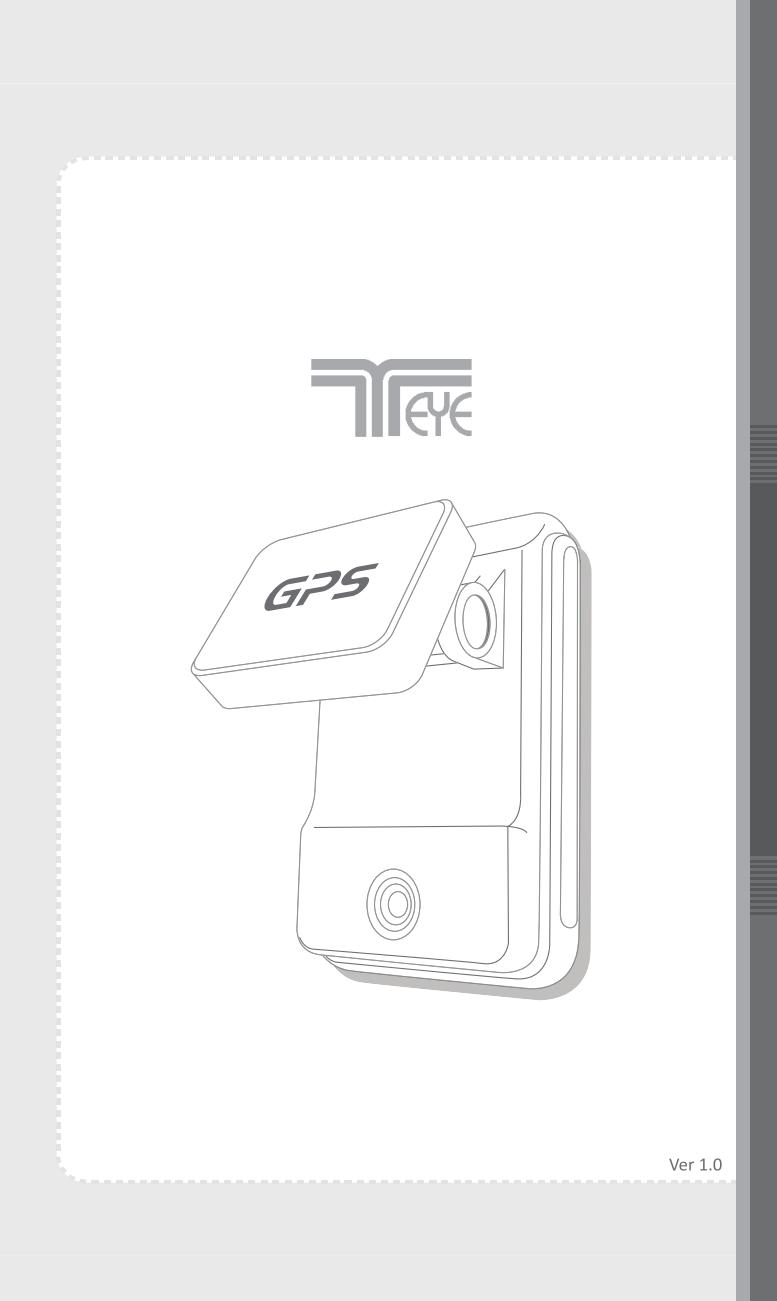